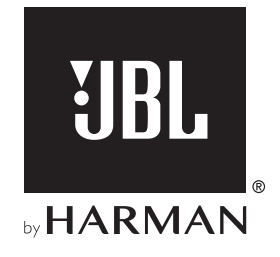

# AUTHENTICS 200

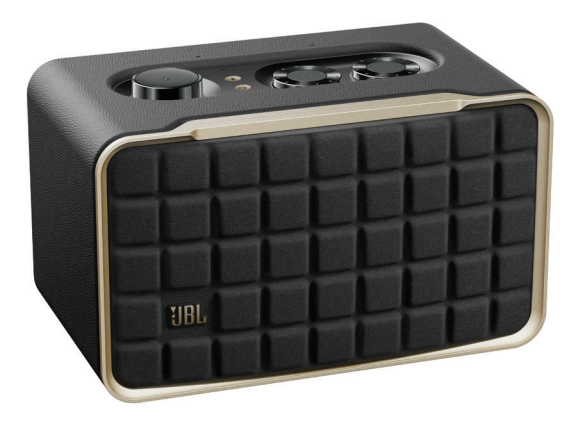

# AUTHENTICS 500

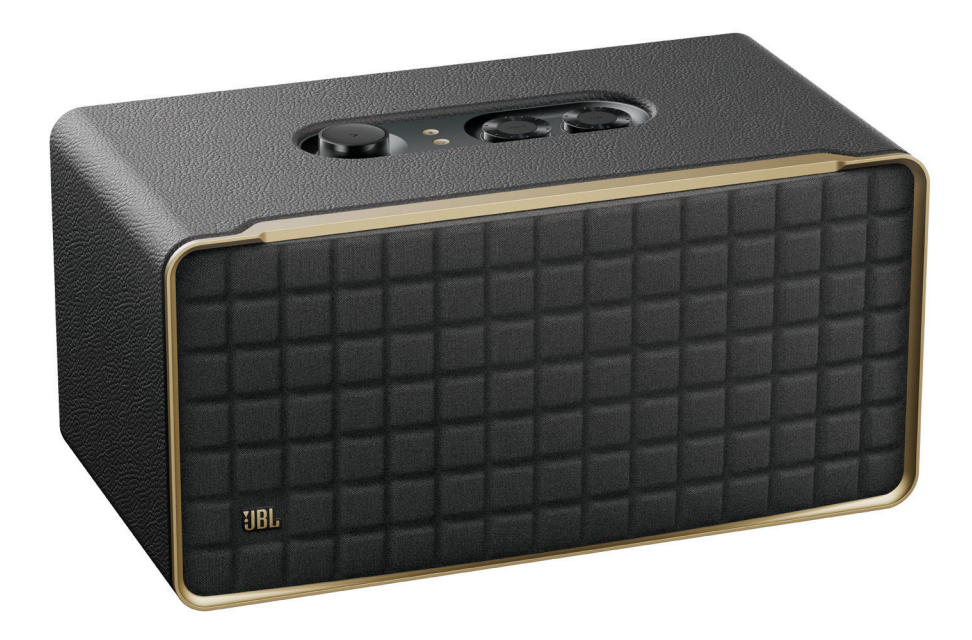

BRUGERVEJLEDNING

# <span id="page-1-0"></span>VIGTIGE SIKKERHEDSINSTRUKTIONER

#### Kontroller kabelspænding før brug

JBL Authentics-højttaleren er designet til brug med 100-240 volt, 50/60 Hz vekselstrøm. Tilslutning til en kabelspænding anden end den, som produktet er beregnet til, kan forårsage brandfare og beskadige enheden. Hvis du har spørgsmål til spændingskravene for din specifikke model eller spændingsforsyningen i dit område, bedes du kontakte din lokale forhandler eller kundeservice, før du slutter enheden til en stikkontakt.

#### Brug ikke forlængerledninger

Forebyg sikkerhedsrisici ved kun at benytte den strømledning, der følger med din enhed. Vi anbefaler ikke brug af forlængerledninger sammen med dette produkt. Som med alle andre elektriske enheder bør du ikke trække strømledninger under tæpper eller placere tunge genstande på dem. Beskadigede strømledninger skal udskiftes øjeblikkeligt af et autoriseret servicecenter med en ledning, der overholder fabriksspecifikationerne.

#### Håndter strømledningen med forsigtighed

Når du frakobler ledningen fra en stikkontakt, skal du altid trække stikket ud. Træk aldrig i ledningen. Hvis du ikke har planer om at bruge denne højttaler i længere tid, bør du afbryde forbindelsen til stikkontakten.

#### Kabinettet må ikke åbnes

Dette produkt indeholder ingen komponenter, der kan serviceres af brugeren. Åbning af kabinettet kan forårsage fare for elektrisk stød, og enhver modifikation af produktet annullerer garantien. Hvis der ved et uheld falder vand ind i enheden, skal du straks afbryde den fra vekselstrømskilden og kontakte et autoriseret servicecenter.

# INDHOLDSFORTEGNELSE

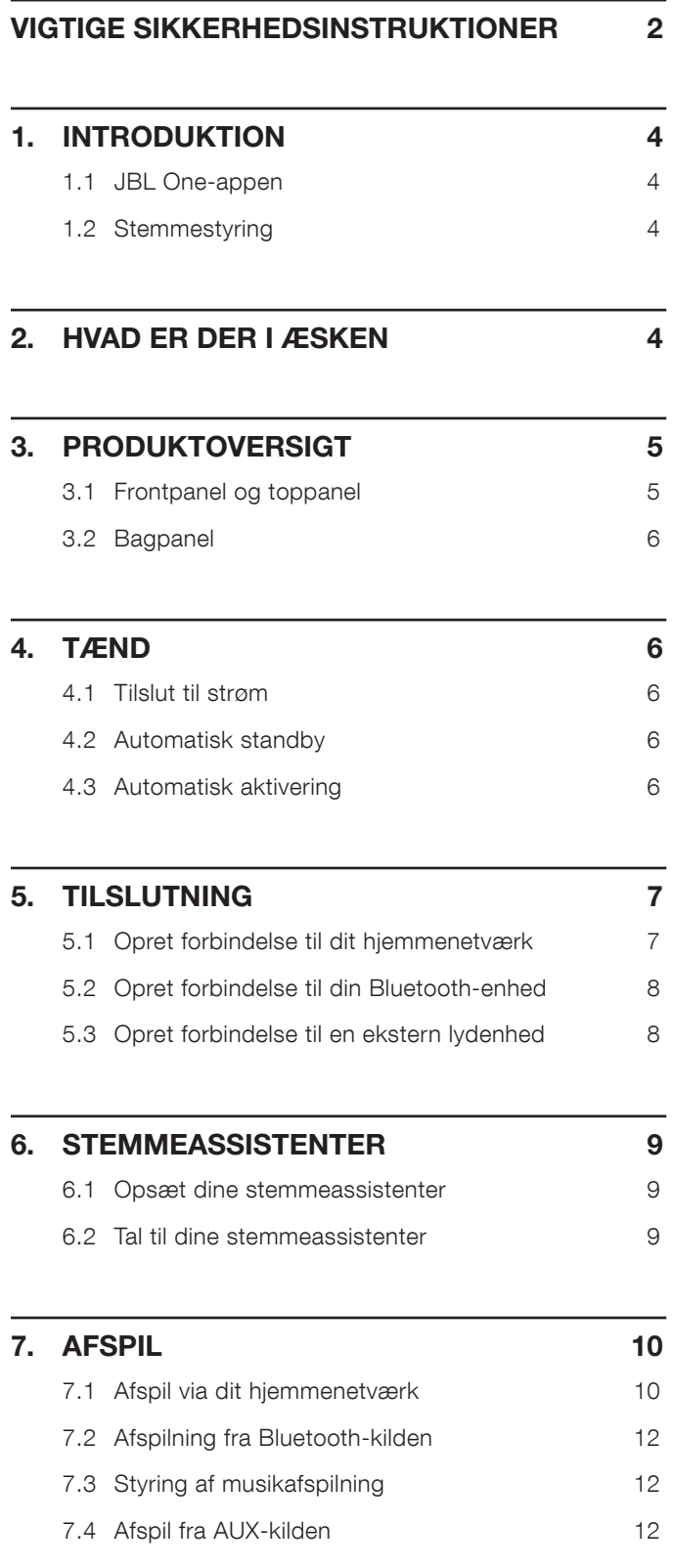

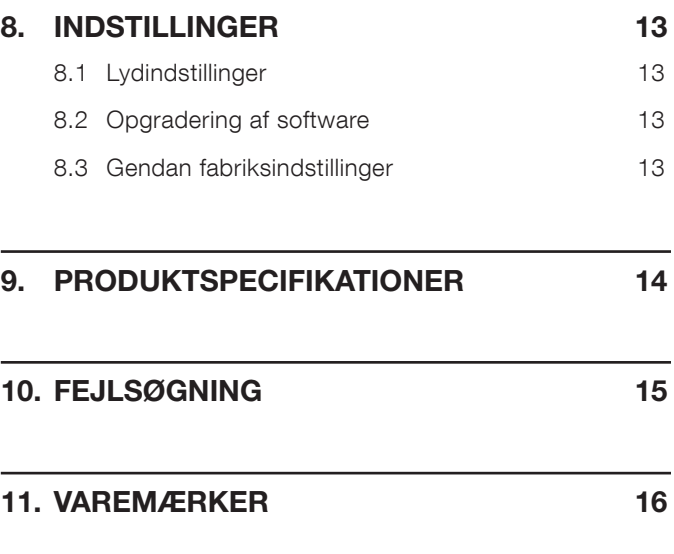

# 12. [BEMÆRKNING OM OPEN SOURCE-LICENS](#page-16-0) 17

# <span id="page-3-0"></span>1. INTRODUKTION

Tak fordi du købte JBL Authentics-højttaleren. Vi opfordrer dig til at bruge et par minutter på at læse denne vejledning, som beskriver produktet og giver trinvise instrukser til opsætning og ibrugtagning.

For at få mest muligt ud af produktet skal du muligvis fremover opdatere softwaren via internettet. Se afsnittet om softwareopdatering i denne vejledning for at sikre, at dit produkt har den nyeste software.

Design og specifikationer kan ændres uden varsel. Hvis du har spørgsmål om højttaleren, installationen eller betjeningen, bedes du kontakte din forhandler eller kundeservice-repræsentanten eller besøge vores websted: [www.jbl.com](http://www.jbl.com).

### 1.1 JBL One-appen

Med JBL One -appen kan du

- tilslutte højttaleren til dit wi-fi-netværk;
- opsætte dine stemmeassistenter;
- tilslutte \* musikstreamingtjenester;
- tilpasse lydindstillinger;
- administrere og styre enheden;
- nyde Dolby Atmos®-musik fra \*musiksteamingtjenester (kunAuthentics 500);
- Få adgang til yderligere funktioner.

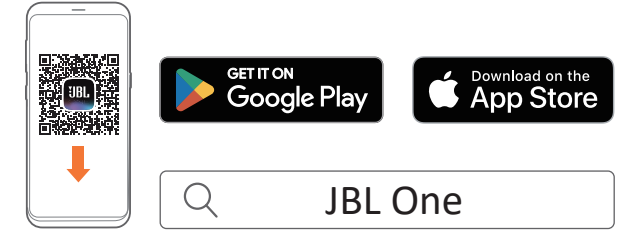

For flere oplysninger, se "[5.1 Opret forbindelse til dit](#page-6-1)  [hjemmenetværk](#page-6-1)" og "[7.1 Afspil via dit hjemmenetværk](#page-9-1)".

#### BEMÆRK:

– \*Abonnement kan være nødvendigt og leveres ikke af JBL Oneappen.

# 1.2 Stemmestyring

Med Google Assistant og Amazon Alexa tilgængelige på samme tid kan du afspille din yndlingsmusik, styre dine smarte hjemmeenheder og meget mere, håndfrit, ved hjælp af bare din stemme. Du kan få adgang til begge assistenter på samme tid på denne enhed.

Se her, hvordan du opsætter og bruger dine stemmeassistenter, se "[6. STEMMEASSISTENTER](#page-8-1)".

# 2. HVAD ER DER I ÆSKEN

Pak indholdet forsigtigt ud, og kontroller, at de følgende dele medfølger. Hvis nogen del er beskadiget eller mangler, må du ikke benytte systemet. Kontakt din forhandler eller kundeservicerepræsentanten.

#### Højttaler

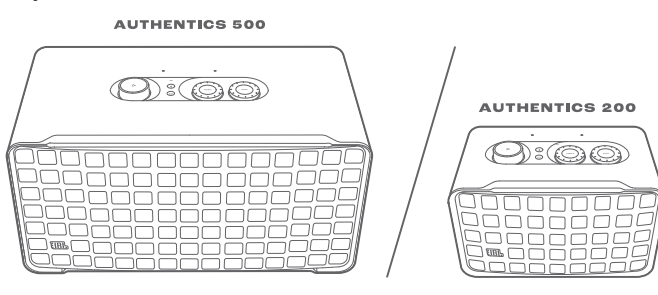

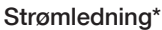

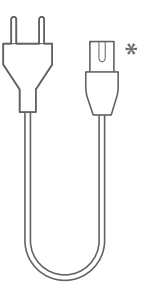

\* Antal og type af strømkabler og stik kan variere afhængig af regionen.

#### Produktinformation

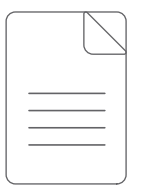

# <span id="page-4-0"></span>3. PRODUKTOVERSIGT

# 3.1 Frontpanel og toppanel

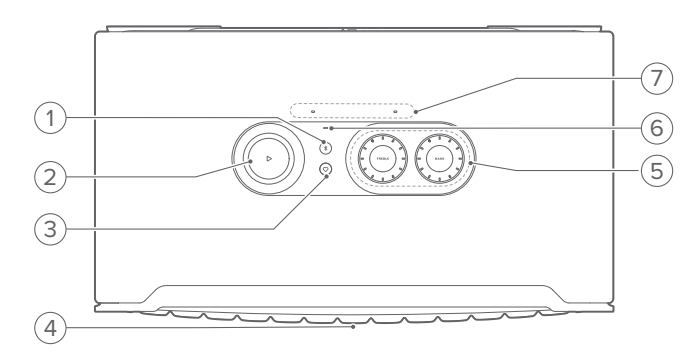

### 1)  $$$  (Bluetooth)

- Tryk for at gå i Bluetooth-parringstilstand.
- Statusindikator

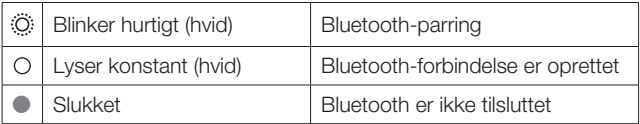

#### 2)  $\triangleright$

(Afspilningskontroller under musikstreaming fra JBL Oneappen, Chromecast built-in™, AirPlay, Alexa Multi-Room Music, Alexa Cast eller Bluetooth)

- Tryk én gang for at afspille eller pause afspilningen.
- Tryk to gange for at springe til næste spor.
- Tryk tre gange for at springe til det forrige spor.

(Drejeknapper til lydstyrke)

• Roter med eller mod uret for at øge eller reducere lydstyrken.

#### 3)  $\heartsuit$  (Moment)

• Tryk for at få direkte adgang til din musikplayliste og højttalerindstillinger, som du har tilpasset i JBL Oneappen.

#### 4) Stemmeassistentens status LED-indikator

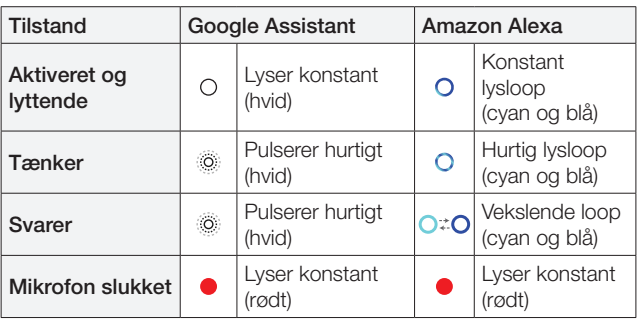

### 5) Tonekontrol

### TREBLE (DISKANT)

• Roter med eller mod uret for at øge eller reducere trebleniveauet (diskantniveauet).

#### BASS (BAS)

• Roter med eller mod uret for at øge eller reducere basniveauet.

### 6) Statusindikator

#### System:

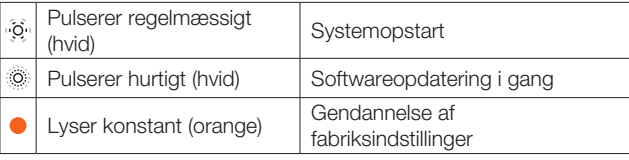

#### Netværksforbindelse:

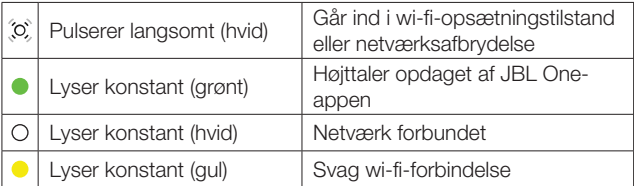

#### Meddelelser fra stemmeassistenten:

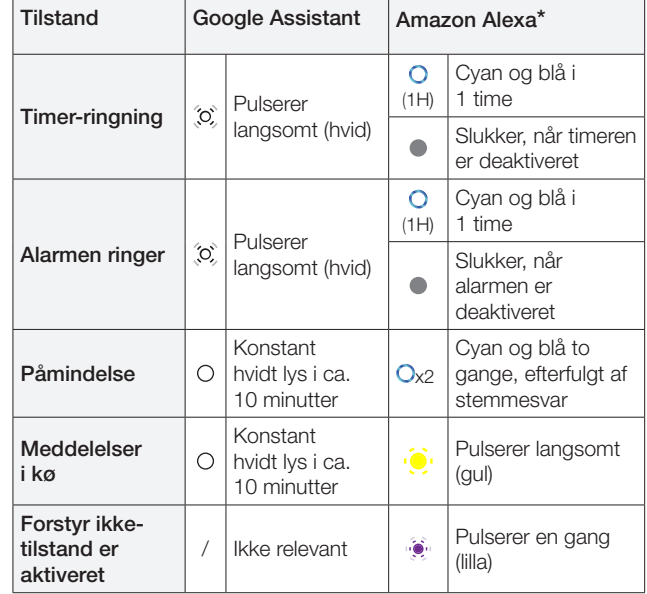

\* Hvis du vil afvise Alexas alarm, timer eller andre meddelelser, skal du trykke på  $\triangleright$  på højttaleren.

#### 7) Mikrofoner

• Til stemmestyring og automatisk selv-kalibrering.

# <span id="page-5-0"></span>3.2 Bagpanel

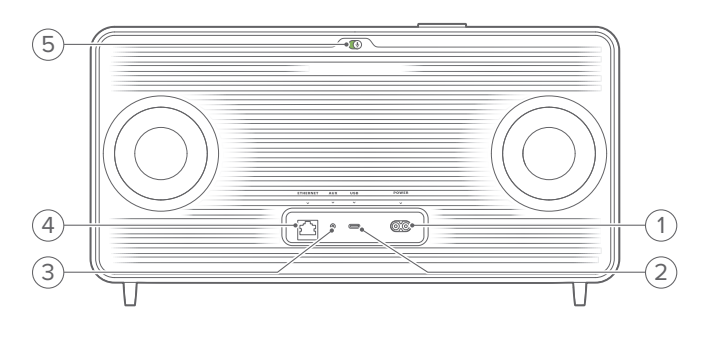

#### 1) POWER

• Forbind til strøm (med den medfølgende strømledning).

#### 2) USB

- USB-stik til softwareopdatering (kun for teknisk personale).
- Tilslut en USB-lagerenhed til MP3-filafspilning (kun for amerikansk version).

#### 3) AUX

• Forbind til lydudgangen på en ekstern enhed via et 3,5 mm lydkabel.

#### 4) ETHERNET

• Tilslut til dit hjemmenetværk via et Ethernet-kabel.

#### 5) (Mikrofon med stemmeassistent)

• Flyt skyderen for at tænde eller slukke mikrofonen.

#### $\mathbb{Q}$ Mikrofon slukket

Mikrofon tændt  $\circled{(*)}$ 

# 4. TÆND

# 4.1 Tilslut til strøm

- Slut højttaleren til en stikkontakt med de medfølgende strømkabler.
	- → Højttaleren tændes og går automatisk i wi-fiopsætningstilstand.

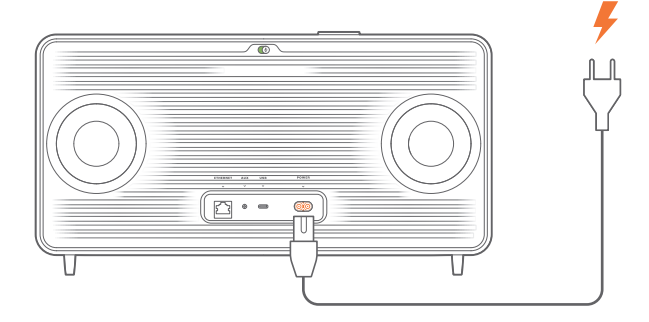

# 4.2 Automatisk standby

Hvis højttaleren er inaktiv i mere end 10 minutter, skifter den automatisk til standbytilstand.

# 4.3 Automatisk aktivering

I standby-tilstand aktiveres højttaleren automatisk, når

- du trykker på en vilkårlig knap på højttaleren;
- højttaleren er forbundet til hjemmenetværket, og du styrer opsætning og afspilning på højttaleren via JBL One-appen;
- højttaleren er forbundet til hjemmenetværket, og du vækker højttaleren med en aktiveret stemmeassistent;
- højttaleren er forbundet til dit hjemmenetværk, og lyden streames til højttaleren via de understøttede streamingtjenester, som du har aktiveret i JBL One-appen;
- et lydkabel er sat i højttaleren, og musikafspilningen er startet fra den eksterne enhed, der er tilsluttet via lydkablet.

# <span id="page-6-0"></span>5. TILSLUTNING

## <span id="page-6-1"></span>5.1 Opret forbindelse til dit hjemmenetværk

Brug wi-fi eller et Ethernet-kabel for at slutte højttaleren til dit netværk. Hvis du registrerer Google Assistant og Amazon Alexa, kan du bruge din stemme til at få håndfri hjælp eller styre dine smarte hjemmeenheder. Dette muliggør også Chromecast built-in, Alexa Multi-Room Music, og Alexa Cast. Eller med JBL Oneappen og de understøttede streamingtjenester (AirPlay og Spotify Connect) giver højttaleren dig mulighed for at streame musik fra smartphones eller tablets (se "[7.1 Afspil via dit hjemmenetværk](#page-9-1)").

#### 5.1.1 Wi-fi forbindelse med dit hjemmenetværk

- 1. Slut højttaleren til strømforsyningen.
	- → (Pulserer langsomt hvidt): Højttaleren går i wi-fiopsætningstilstand.

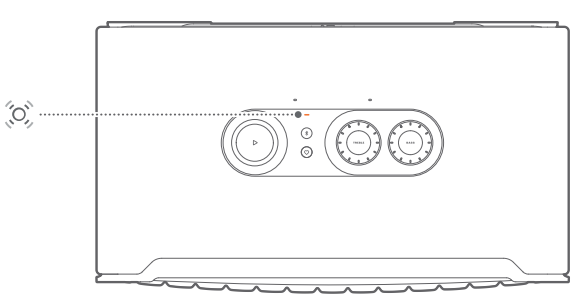

- 2. Forbind din Android™- eller iOS-enhed til dit wi-fi-netværk i hjemmet. Download JBL One-appen.
- 3. Start JBL One-appen. Følg vejledningen i appen for at fuldføre opsætningen.
	- → (Lyser konstant grønt): Højttaleren opdages af JBL One -appen.
	- → (Lyser konstant hvidt): Højttaleren er forbundet til dit hiemmenetværk.
	- $\rightarrow$  Du kan streame musik fra JBL One -appen eller de streamingtjenester, du har aktiveret i JBL One-appen (se "[7.1 Afspil via dit hjemmenetværk](#page-9-1)").

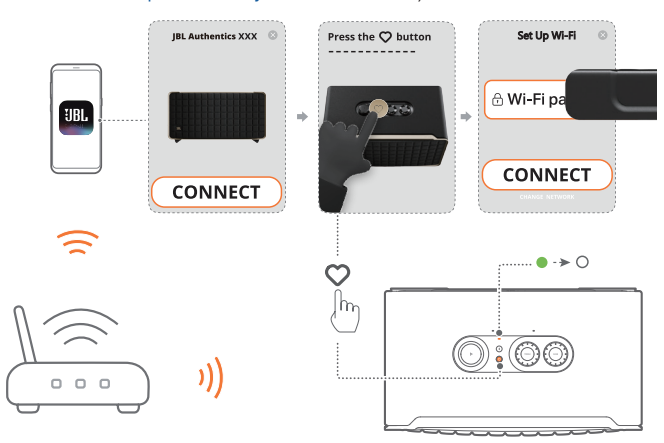

#### BEMÆRK:

- Sørg for, at din højttaler er forbundet til det samme wi-fi-netværk som din Android- eller iOS-enhed.
- Hvis din højttaler ikke opdages af JBL One-appen, skal du holde  $\text{\$}$  og  $\bigcirc$  nede samtidig i mere end 10 sekunder for at åbne wi-fiopsætningstilstanden igen.
- For at aktivere Chromecast built-in, Alexa Multi-Room Music og Alexa Cast skal du registrere Google Assistant og Amazon Alexa i henholdsvis Google Home-appen og Amazon Alexa-appen.

#### 5.1.2 Kablet forbindelse med dit hjemmenetværk via et Ethernet-kabel (valgfrit)

1. Brug et Ethernet-kabel (medfølger ikke) til at forbinde højttaleren til dit hjemmenetværk.

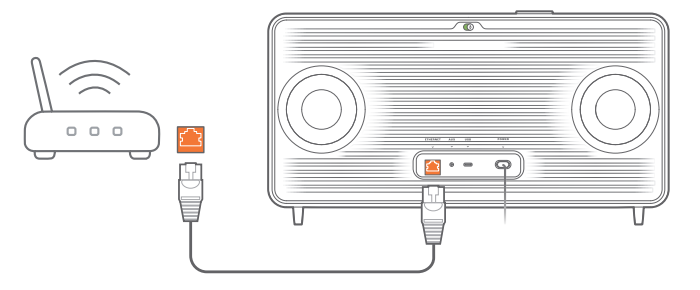

2. På din Android- eller iOS-enhed skal du downloade og starte JBL One-appen til musikstreaming og -styring.

#### BEMÆRK:

- På din Android- eller iOS-enhed kan du navngive højttaleren i JBL One-appen.
- På din iOS-enhed skal du føje højttaleren til Apple Home-appen og administrere den sammen med andre AirPlay 2-kompatible højttalere.
- Hvis højttaleren er føjet til dit hjemmenetværk på din iOS-enhed, kan du starte AirPlay-streaming fra en AirPlay-kompatibel app (Se "7.1.3 A[fspilning via AirPlay](#page-10-0)").
- Tilgængeligheden af online musikstreamingtienester varierer fra land til land.
- Nogle funktioner kræver abonnementer eller tjenester, der ikke er tilgængelige i alle lande.

# <span id="page-7-2"></span><span id="page-7-0"></span>5.2 Opret forbindelse til din Bluetooth-enhed

Via Bluetooth kan du forbinde højttaleren med Bluetooth-enheder såsom en smartphone, tablet eller en bærbar computer.

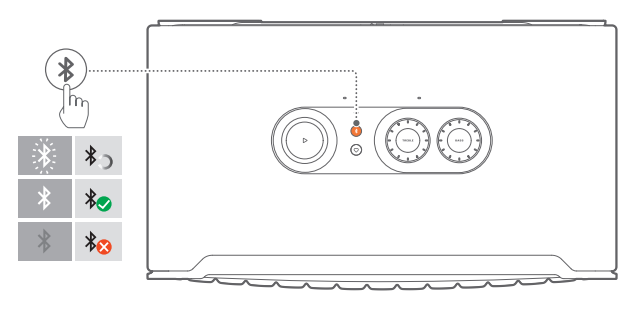

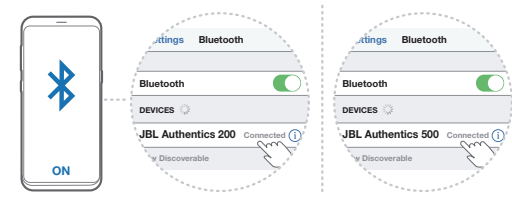

### <span id="page-7-1"></span>5.2.1 Tilslut en Bluetooth-enhed

- 1. For at vælge Bluetooth-kilde, tryk på  $\ell$ .
	- $\rightarrow$   $\odot$  ( Blinker hurtigt hvidt): Parat til Bluetooth-parring.
- 2. Aktiver Bluetooth på din Bluetooth-enhed, og søg efter "JBL Authentics 200" eller "JBL Authentics 500" inden for tre minutter.
	- $\rightarrow$   $\circ$  (Lyser konstant hvidt): Forbindelse oprettet.

#### 5.2.2 Opret forbindelse til den sidst parrede enhed

Din Bluetooth-enhed forbliver som en parret enhed, når højttaleren overgår til standbytilstand. Næste gang du skifter til Bluetoothkilden, genopretter højttaleren automatisk forbindelsen til den sidst aktive enhed.

#### <span id="page-7-4"></span>5.2.3 Sådan oprettes forbindelse til en anden Bluetooth-enhed

- 1. På Bluetooth-kilden, tryk på  $\ell$ .
	- → Højttaleren overgår til Bluetooth-parringstilstand.
- 2. Følg trin 2 under "[5.2.1 Tilslut en Bluetooth-enhed](#page-7-1)".

#### BEMÆRK:

- Denne højttaler understøtter flerpunktsforbindelse. Du kan parre en anden Bluetooth-enhed uden at afbryde forbindelsen til den første.
- Bluetooth-forbindelsen går tabt, hvis afstanden mellem højttaleren og Bluetooth-enheden overskrider 10 meter.
- Elektroniske enheder kan forårsage radiointerferens. Enheder, der udsender elektromagnetiske bølger, skal holdes på afstand af højttaleren, f.eks. mikrobølgeovne og trådløse LAN-enheder.
- Stemmekommandoer understøttes ikke i Bluetooth-tilstand.

<span id="page-7-3"></span>5.3 Opret forbindelse til en ekstern lydenhed

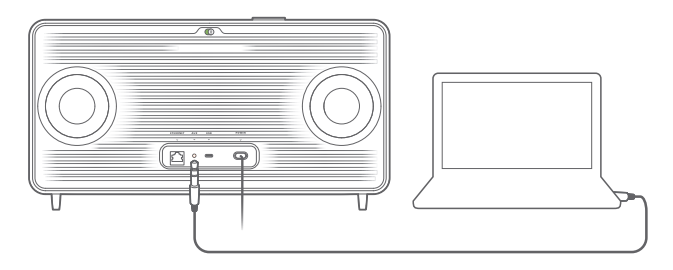

• Tilslut højttaleren til en ekstern lydenhed med et 3,5 mm lydkabel (sælges separat), hvor den ene ende tilsluttes AUXstikket på højttaleren, og den anden ende tilsluttes 3,5 mm lydudgangsstikket på lydenheden.

#### BEMÆRK:

– Når lydkablet er tilsluttet, skal du sikre dig, at der ikke afspilles musik via wi-fi eller Bluetooth for at starte musikafspilning via lydkablet.

# <span id="page-8-1"></span><span id="page-8-0"></span>6. STEMMEASSISTENTER

### 6.1 Opsæt dine stemmeassistenter

Med JBL One-appen på din Android- eller iOS-enheder kan du opsætte Google Assistant, Alexa eller begge dele.

- Følg anvisningerne for at opsætte stemmeassistenter i JBL One-appen umiddelbart efter, at du har tilsluttet højttaleren til dit hjemmenetværk (se "[5.1 Opret forbindelse til dit](#page-6-1)  [hjemmenetværk](#page-6-1)").
- Hvis højttaleren allerede er forbundet til dit hjemmenetværk, men ikke har afsluttet opsætningen af stemmeassistenten, skal du foretage dig følgende:

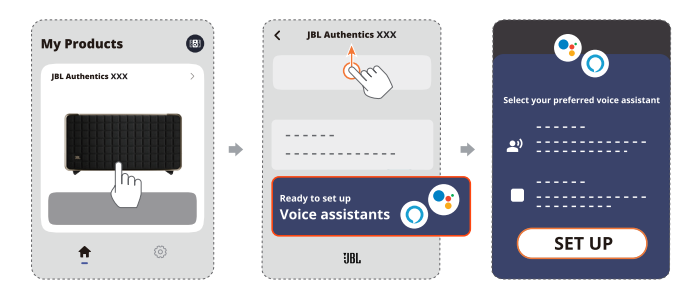

#### BEMÆRK:

– Sørg for, at Android- eller iOS-enheden er forbundet til det samme wi-fi-netværk som din højttaler.

#### <span id="page-8-2"></span>6.2 Tal til dine stemmeassistenter

Med samtidige stemmeassistenter kan du bede enten Google Assistant eller Alexa om at spille musik, få svar, administrere dagligdags opgaver og styre smart hjem-enheder blot ved hjælp af din stemme.

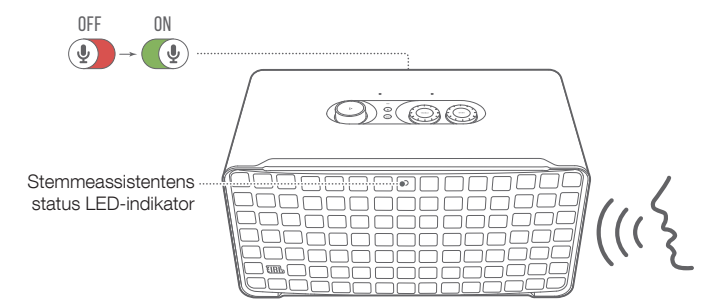

- 1. Sørg for, at højttaleren er korrekt forbundet til dit hjemmenetværk, og at mikrofonen er tændt.
- 2. Du skal bare sige "Hey Google" eller "Alexa" for at komme i gang.

#### Eksempler:

- "Hey Google, afspil noget musik"
- "Alexa, skru op for lyden"
- "Alexa, indstil timeren til 15 minutter."
- "Hey Google, stop"

3. Hvis du vil afbryde brugen af din(e) stemmeassistent(er), skal du slukke for mikrofonen (4). Hvis du vil genoptage interaktionen med din(e) stemmeassistent(er), skal du tænde for mikrofonen  $(\mathbb Q)$ .

#### BEMÆRK:

- Du kan få flere oplysninger om Google Assistant og Amazon Alexa på assistant.google.com eller i Amazon Alexa-appen.
- Hvis du har indstillet Alexa eller Google Assistant, men mikrofonen på højttaleren er slukket, vil stemmeassistenterne ikke reagere på stemmekommandoer, før du tænder for mikrofonen igen.

# <span id="page-9-0"></span>7. AFSPIL

#### BEMÆRK:

- For at aktivere Chromecast built-in, Alexa Multi-Room Music og Alexa Cast skal du registrere Google Assistant og Amazon Alexa i henholdsvis Google Home-appen og Amazon Alexa-appen.
- Højttaleren understøtter lydstreaming, men ikke videostreaming.
- Under musikstreaming via Chromecast built-in, Alexa Multi-Room Music, Alexa Cast, AirPlay, Bluetooth eller andre streamingtjenester, der er aktiveret i JBL One-appen, sættes musikafspilningen på pause på den aktuelt tilsluttede enhed, når du starter musikafspilningen på en anden tilsluttet enhed.
- Når højttaleren skifter mellem dit wi-fi-hjemmenetværk og det kablede netværk under AirPlay, sættes musikafspilningen på pause og genoptages efter et par minutter, afhængigt af bredbåndsforholdene. For tilslutning til dit kablede hjemmenetværk, se "[5.1 Opret forbindelse til dit hjemmenetværk](#page-6-1)".

# <span id="page-9-1"></span>7.1 Afspil via dit hjemmenetværk

Før du starter, skal du sørge for, at:

• din Android- eller iOS-enhed og dine højttalere er forbundet til det samme wi-fi-netværk til streaming og styring af musiktjenester (se "5.1 Opret forbindelse til dit [hjemmenetværk](#page-6-1)").

### 7.1.1 Afspil via JBL One-appen

Via JBL One-appen kan du streame lyd fra aktiverede musiktjenester til højttaleren.

- 1. På din Android- eller iOS-enhed,
	- Start JBL One-appen, gennemse tilgængelige \*musikstreamingtjenester for at vælge musik, og start derefter musikstreaming til den tilsluttede højttaler.

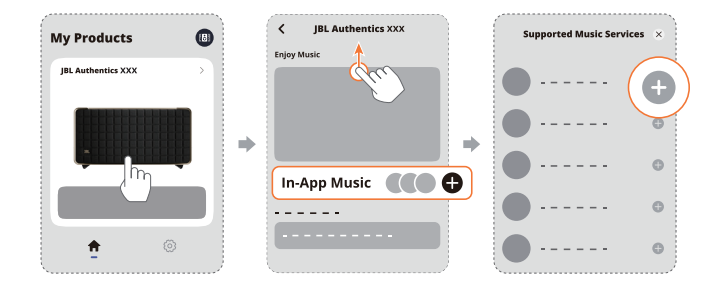

2. For at afslutte musikafspilningen skal du skifte til en anden kilde.

#### BEMÆRK:

– \*Abonnement kan være nødvendigt og leveres ikke af JBL Oneappen.

# Få adgang til dine forudindstillinger med  $\heartsuit$  (Moment) knappen

- 1. På JBL One-appen,
	- Tilpas  $\heartsuit$  (Moment)-funktionen.

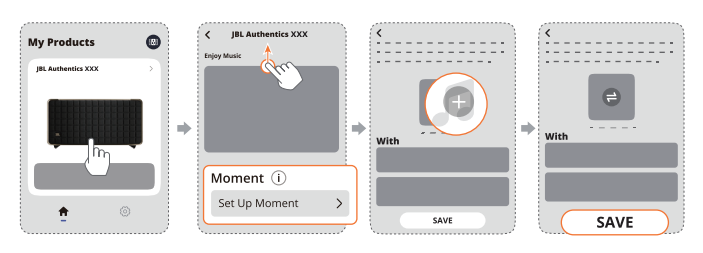

#### 2. På høittaleren,

• Tryk på  $\heartsuit$  for at få adgang til den tilpassede playliste og højttalerindstillingerne.

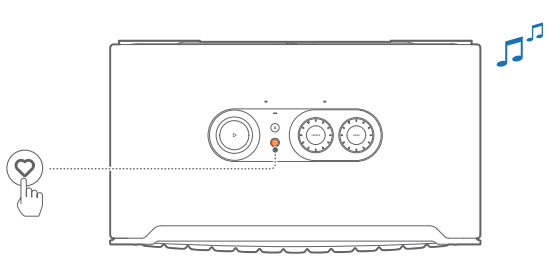

### 7.1.2 Afspil med Chromecast built-in

Med Chromecast built-in kan du streame lyd fra din Android- eller iOS-enhed til højttaleren.

- 1. På din Android- eller iOS-enhed,
	- a) Start JBL One-appen, og tjek, at du har aktiveret Chromecast built-in.

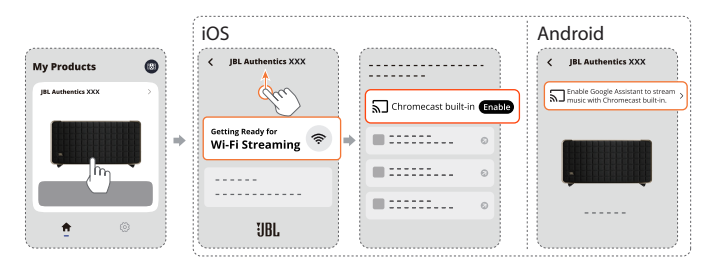

b) I en Chromecast-aktiveret app kan du afspille musik, tryk på cast-ikonet  $\overline{N}$ , og vælg den tilsluttede højttaler.

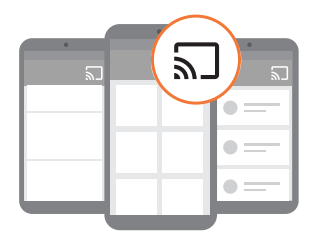

2. For at afslutte musikafspilningen skal du skifte til en anden kilde.

### <span id="page-10-0"></span>7.1.3 Afspilning via AirPlay

Med AirPlay kan du trådløst afspille lyd fra din iOS-enhed på højttaleren.

- 1. På din iOS-enhed,
	- For at komme ind i Kontrolcenter på en iOS-enhed skal du stryge ned fra øverste højre hjørne. Tryk @ for at vælge den tilsluttede højttaler og derefter starte trådløs afspilning fra en app.

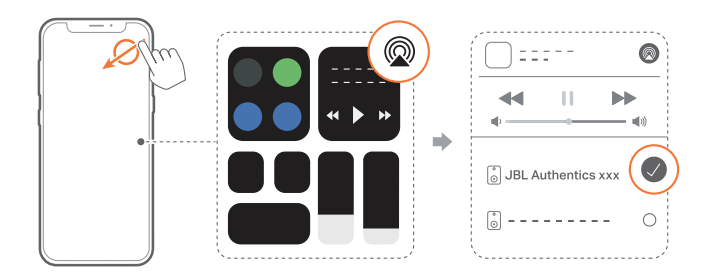

2. For at afslutte musikafspilningen skal du skifte til en anden kilde.

#### 7.1.4 Afspil via Alexa Cast

Med højttaleren forbundet til Alexa Cast kan du streame musik fra Amazon Music-biblioteket til højttaleren.

- 1. På din Android- eller iOS-enhed,
	- Start JBL One-appen, og tjek, at du har aktiveret Amazon Alexa.

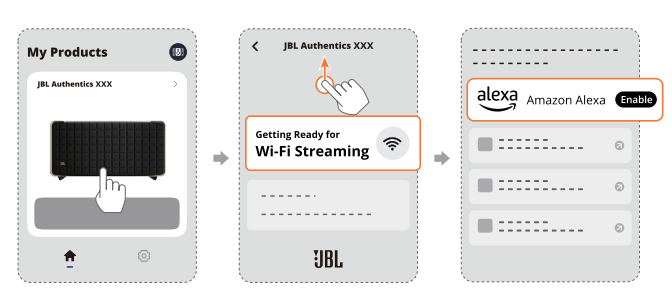

- 2. Start Amazon Alexa-appen for at starte musikafspilningen.
	- Åbn Amazon Music-appen for at få adgang til Amazon Music-biblioteket.
	- Sørg for, at du starter musikafspilning fra den samme Alexa-konto, som du har aktiveret i JBL One-appen. Se Amazon Alexa-appen for at få flere oplysninger.

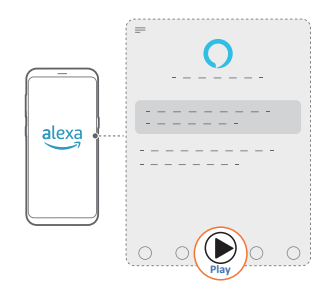

#### 7.1.5 Afspil Dolby Atmos Music

Authentics 500 understøtter Dolby Atmos -lydeffekter. Hvis du afspiller Dolby-lydindhold under wi-fi-streaming, anvendes Dolby Atmos-effekten automatisk, så du får en virkelig fordybende 3D-surroundlydoplevelse.

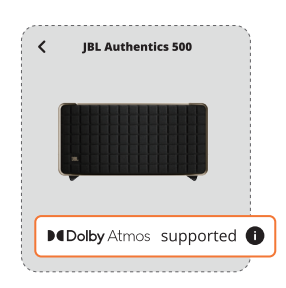

#### BEMÆRK:

- For at nyde Dolby Atmos Music på TIDAL kræves et TIDAL HiFi Plusabonnement.
- Dolby Atmos Music understøttes ikke på Authentics 200.

#### 7.1.6 Afspilning i flere rum

Med afspilning i flere rum kan du streame musik fra din Androideller iOS-enhed til flere Chromecast-aktiverede/ AirPlay / Alexahøjttalere.

#### Chromecast built-in

- 1. Opsæt Google Assistant med Chromecast built-in i Google Home-appen. Med appen kan du forbinde flere Chromecastkompatible højttalere til det samme netværk, tildele dem til flere rum og oprette grupper efter behov.
- 2. Start en Chromecast-aktiveret app på din smartphone eller tablet.
- 3. Afspil musik. Tryk  $\frac{1}{2}$  og vælg de grupperede højttalere.

#### BEMÆRK:

- Hvis du vil oprette en højttalergruppe med flere rum i Google Homeappen, skal du sørge for, at du har forbundet alle højttalerne til det samme hjemmenetværk og har brugt den samme Google-loginkonto. Se Google Home-appen for flere oplysninger.
- Afhængigt af båndbredden på dit lokale netværk kan du streame musik til op til 6 Chromecast-kompatible højttalere.

#### AirPlay

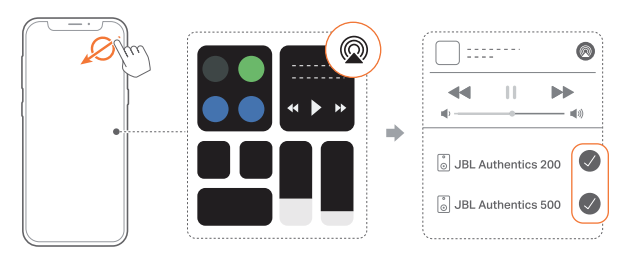

- 1. På en iOS-enhed skal du gå ind i Kontrolcenter.
- 2. Tryk på @ for at vælge flere forbundne højttalere efter, behov.
- 3. Start musikstreaming fra en app.

#### <span id="page-11-0"></span>Alexa MRM: Musik i flere rum

1. Tjek, at du har aktiveret Amazon Alexa på højttaleren via JBL One-appen.

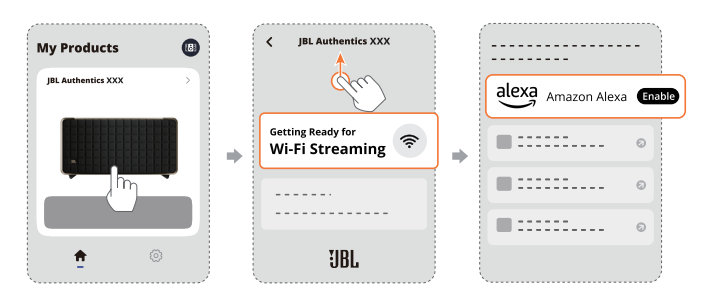

2. Med Amazon Alexa-appen kan du oprette en musikgruppe med flere rum til højttaleren. Se Amazon Alexa-appen for at få flere oplysninger.

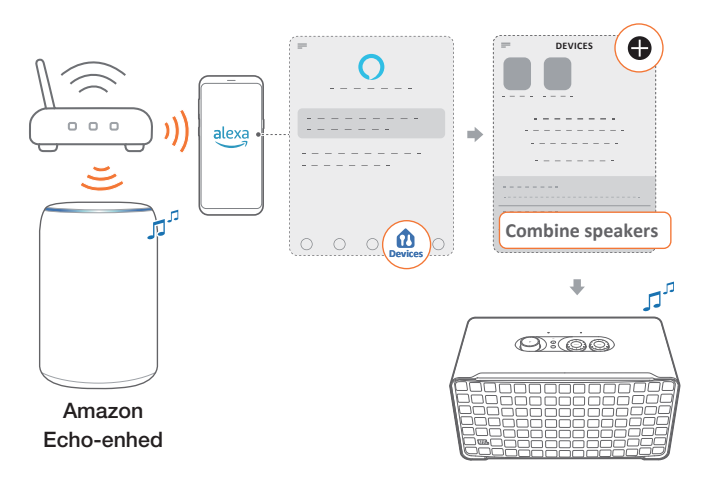

#### BEMÆRK:

– Hvis du vil oprette en musikgruppe med flere rum i Amazon Alexaappen, skal du sørge for, at du har tilsluttet alle enhederne til det samme hjemmenetværk og har brugt den samme Alexa login-konto. Se Amazon Alexa-appen for at få flere oplysninger.

# 7.2 Afspilning fra Bluetooth-kilden

Via Bluetooth kan du trådløst afspille lyd fra din Bluetooth-enhed på højttaleren.

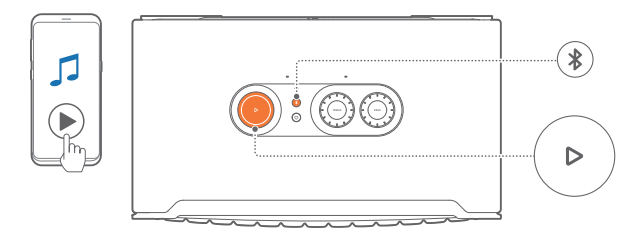

- 1. Kontroller, at højttaleren er korrekt tilsluttet til din Bluetoothenhed (se "[5.2 Opret forbindelse til din Bluetooth-enhed](#page-7-2)").
- 2. For at vælge Bluetooth-kilden, tryk på  $\delta$ .
- 3. Begynd afspilning af lyd på din Bluetooth-enhed.
	- Alternativt kan du trykke på  $\triangleright$  på højttaleren for at styre afspilningen.

#### BEMÆRK:

– Musikstreaming via Bluetooth sættes på pause, når du starter musikstreaming via wi-fi.

# 7.3 Styring af musikafspilning

Du kan styre musikafspilningen, mens du streamer musik fra JBL One-appen, Chromecast built-in, Alexa Multi-Room Music, Alexa Cast, AirPlay eller Bluetooth.

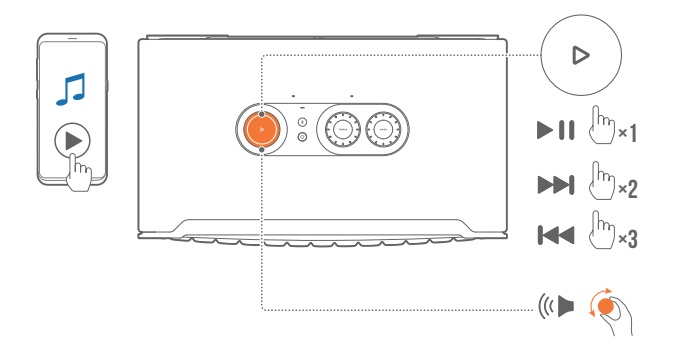

- Tryk én gang på  $\triangleright$  for at afspille eller pause afspilningen.
- Tryk to gange på  $\triangleright$  for at springe til næste spor.
- Tryk tre gange på  $\triangleright$  for at springe til det forrige spor.
- Roter lydstyrkeknappen med eller mod uret for at øge eller reducere lydstyrken.

#### BEMÆRK:

– Musikstyring er ikke tilgængelig i AUX-tilstand.

## 7.4 Afspil fra AUX-kilden

Med et 3,5 mm lydkabel kan du lytte til musikafspilning på en ekstern lydenhed gennem højttaleren.

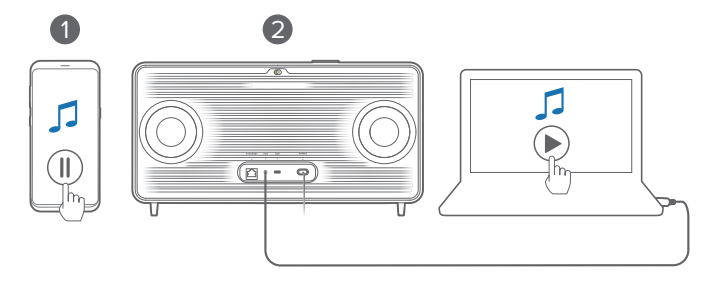

- 1. Kontroller, at højttaleren er korrekt tilsluttet til den eksterne lydenhed (se "5.3 O[pret forbindelse til en ekstern lydenhed"](#page-7-3)).
- 2. Kontroller, at du har pauset musikstreaming via Bluetooth og dit hjemmenetværk på højttaleren.
- 3. Start lydafspilning på den eksterne lydenhed.
- 4. Juster lydstyrken på den eksterne lydenhed eller højttaleren.

#### BEMÆRK:

– Hvis der ikke er noget lydsignal fra den eksterne lydenhed, kan du prøve at frakoble og tilslutte lydkablet igen.

# <span id="page-12-0"></span>8. INDSTILLINGER

# 8.1 Lydindstillinger

### 8.1.1 Tonekontrol

Med JBL One-appen eller drejeknapperne på højttaleren kan du justere Equalizer-indstillingerne (EQ) for at tilpasse lyden.

• Mulighed 1: På højttaleren:

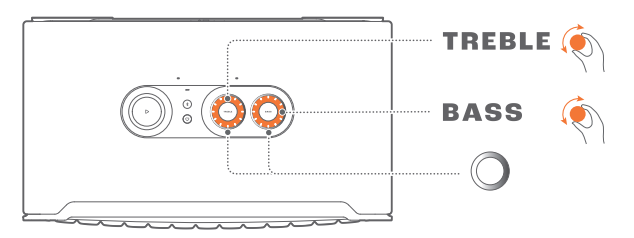

#### Standard EQ-indstilling

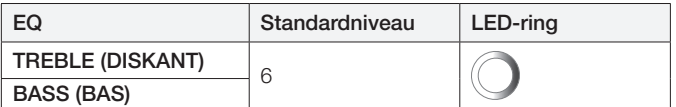

• Mulighed 2: Via appen:

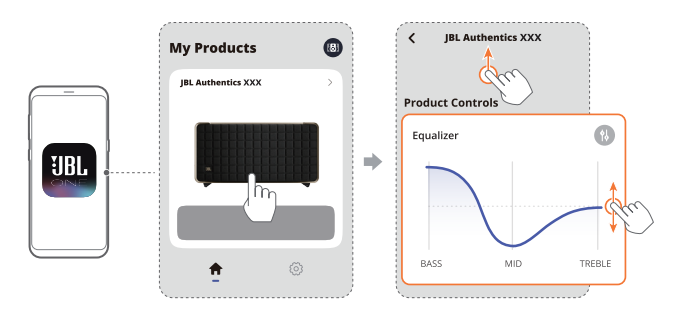

#### BEMÆRK:

– Lydindstillingerne i appen og på højttaleren bliver synkroniseret.

#### 8.1.2 Selv-kalibrerende

For at optimere din lydoplevelse til dit unikke lyttemiljø starter højttaleren automatisk selv-kalibrering, hver gang du tilslutter højttaleren til strøm og starter musikafspilning på højttaleren. Selvkalibreringen tager tre minutter. Hvis musikafspilningen stopper, før selv-kalibreringen er færdig, genoptages selv-kalibreringen, når du starter musikafspilningen igen.

#### BEMÆRK:

– Automatisk selv-kalibrering deaktiveres, når mikrofonen slukkes.

# 8.2 Opgradering af software

Når højttaleren er forbundet til internettet via dit hjemmenetværk, opdateres højttalerens software automatisk til den nyeste version.

# 8.3 Gendan fabriksindstillinger

På højttaleren skal du holde  $\triangleright$  og  $\triangleright$  nede i mere end 10 sekunder for at gendanne fabrikkens standardindstillinger. Når fabriksnulstillingen er fuldført, slukker højttaleren automatisk og genstarter.

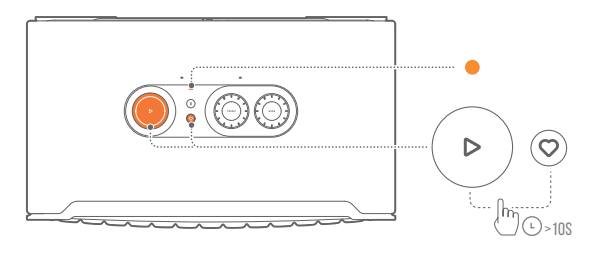

# <span id="page-13-0"></span>9. PRODUKTSPECIFIKATIONER

# Authentics 200

#### Generelle specifikationer

- Model: Authentics 200
- Lydsystem: Stereo 2.0
- Strømforsyning: 100 240 V AC, ~ 50/60 Hz
- Samlet højttalerudgangseffekt (maks. ved THD 1 %): 90 W
- Transducer: 2 x 25 mm diskant + 5" woofer
- Standbyforbrug i netværk: <2,0 W
- Driftstemperatur: 0 °C 45 °C

#### Lydspecifikation

- Frekvensområde: 50 Hz 20 kHz (-6 dB)
- Lydindgange: 1 lydindgang, Bluetooth/wi-fi, Ethernet og USB (USB-afspilning er tilgængelig i den amerikanske version. For andre versioner er USB kun til service.)

#### Specifikation for USB

- USB-port: Type C
- USB-rating: 5 V DC, 1 A

#### Trådløs specifikation

- Bluetooth-version: 5.3
- Bluetooth-profil: A2DP 1.3.2, AVRCP 1.5
- Bluetooth-senders frekvensområde: 2400 MHz 2483,5 MHz
- Bluetooth-sendeeffekt: <17 dBm
- Wi-fi-netværk: IEEE 802.11 a/b/g/n/ac/ax (2,4GHz/5GHz)
- 2.4G wi-fi-senders frekvensområde: 2412 2472 MHz (2,4 GHz ISM-bånd, USA 11 kanaler, Europa og andre steder 13 kanaler)
- 2.4G wi-fi-sendeeffekt: <20 dBm
- 5G wi-fi-senders frekvensområde: 5,15 5,35 GHz, 5,470 - 5,725 GHz, 5,46 - 5,72 GHz, 5,725 - 5,825 GHz
- 5G wi-fi-sendeeffekt: <23 dBm

#### Mål

- Mål (B x H x D): 266,3 x 171,7 x 167,4 mm
- Vægt: 3,12 kg
- Mål af emballage (B x H x D): 319 x 254 x 218 mm
- Emballagens vægt: 4,15 kg

# Authentics 500

#### Generelle specifikationer

- Model: Authentics 500
- Lydsystem: 3.1 og Dolby Atmos-musik
- Strømforsyning: 100 240 V AC, ~ 50/60 Hz
- Samlet højttalerudgangseffekt (maks. ved THD 1 %): 270 W
- Transducer:  $3 \times 25$  mm Al dome diskant  $+ 3 \times 69,85$  mm mellemtone + 165,1 mm subwoofer
- Standbyforbrug i netværk: <2,0 W
- Driftstemperatur: 0 °C 45 °C

#### Lydspecifikation

- Frekvensområde: 40 Hz 20 kHz (-6 dB)
- Lydindgange: 1 lydindgang, Bluetooth/wi-fi, Ethernet og USB (USB-afspilning er tilgængelig i den amerikanske version. I andre versioner er USB kun til service.)

#### Specifikation for USB

- USB-port: Type C
- USB-rating: 5 V DC, 1 A

#### Trådløs specifikation

- Bluetooth-version: 5.3
- Bluetooth-profil: A2DP 1.3.2, AVRCP 1.5
- Bluetooth-senders frekvensområde: 2400 MHz 2483,5 MHz
- Bluetooth-sendeeffekt: <17 dBm
- Wi-fi-netværk: IEEE 802.11 a/b/g/n/ac/ax (2,4 GHz/5 GHz)
- 2.4G wi-fi-senders frekvensområde: 2412 2472 MHz (2,4 GHz ISM-bånd, USA 11 kanaler, Europa og andre steder 13 kanaler)
- 2.4G wi-fi-sendeeffekt: <20 dBm
- 5G wi-fi-senders frekvensområde: 5,15 5,35 GHz, 5,470 - 5,725 GHz, 5,46 - 5,72 GHz, 5,725 - 5,825 GHz
- 5G wi-fi-sendeeffekt: <23 dBm

#### Mål

- Mål (B x H x D): 447 x 240 x 255,7 mm
- Vægt: 7,8 kg
- Mål af emballage (B x H x D): 526 x 326 x 325 mm
- Emballagens vægt: 11,4 kg

# <span id="page-14-0"></span>10. FEJLSØGNING

Forsøg aldrig selv at reparere produktet. Hvis du har problemer med dette produkt, skal du kontrollere følgende punkter, inden du anmoder om hjælp fra vores kundetjeneste.

Du kan finde flere tip til fejlfinding på supportsiden på <https://product.jbl.com/AUTHENTICS-200.html> eller https://product.jbl.com/AUTHENTICS-500.html.

# System

#### Enheden vil ikke tænde.

• Kontroller, om strømkablet er sluttet til strøm og højttaleren.

#### Højttaleren reagerer ikke på tryk på knapper.

• Tag strømkablet ud, og tilslut det igen.

# Bluetooth

#### En enhed kan ikke forbindes til højttaleren.

- Kontroller, om du har aktiveret Bluetooth på enheden.
- Hvis højttaleren har været parret med en anden Bluetoothenhed, skal du aktivere Bluetooth-parringstilstanden igen (se "[5.2.3 Sådan oprettes forbindelse til en anden Bluetooth](#page-7-4)[enhed](#page-7-4)").

#### Dårlig kvalitet af lydafspilning fra en tilsluttet Bluetooth-enhed

• Bluetooth-modtagelsen er dårlig. Flyt kildeenheden tættere på højttaleren, eller fjern eventuelle forhindringer mellem kildeenheden og højttaleren.

#### Wi-fi

#### Der kunne ikke oprettes forbindelse til wi-fi.

- Sørg for, at wi-fi er tændt.
- Sørg for, at du har valgt det rigtige netværk samt indtastet den rigtige adgangskode.
- Sørg for, at din router eller dit modem er tændt og inden for rækkevidde.
- I routerindstillingerne skal du kontrollere, at du har indstillet sikkerhedstypen til WPA2 eller automatisk.
- Sørg for, at din højttaler er forbundet til det samme trådløse LAN som din smartphone eller tablet.
- Hvis du har problemer med at konfigurere wi-fi, skal du holde både  $\frac{3}{2}$  og  $\heartsuit$  nede på højttaleren, indtil statusindikatoren langsomt pulserer hvidt.

### Stemmeassistenter

#### Intet svar på stemmekommandoerne

- Kontroller, at du har forbundet højttaleren til dit hjemmenetværk (se "[5.1 Opret forbindelse til dit](#page-6-1)  [hjemmenetværk](#page-6-1)").
- Kontroller, at du har startet stemmestyringen med det korrekte aktiveringsord (se "[6.2 Tal til dine](#page-8-2)  [stemmeassistenter](#page-8-2)").
- Afhængigt af placeringen af din højttaler kan de omgivende forhold forhindre højttaleren i at registrere stemmekommandoerne. Undgå at placere højttaleren på et støjende sted eller et sted, der er udsat for stærk vind eller ekko (lydrefleksioner).
- Sørg for, at de indbyggede mikrofoner ikke er slukkede eller tildækkede.
- Tal tættere på mikrofonerne.

# Afspilning

#### AirPlay kan ikke finde højttaleren som en AirPlay-højttaler til musikstreaming.

- På din Apple-enhed skal du opdatere softwaren til den nyeste version: iOS 13.4 og nyere, macOS 10.15.4 og nyere eller tvOS 14.3.
- Sørg for, at din Apple-enhed er tilsluttet det samme netværk som højttaleren.
- For en pc, der kører iTunes til Windows, kan du streame musik fra din pc til højttaleren via Bluetooth.

#### Musikafspilning fungerer ikke problemfrit, når lydkilden skifter fra Bluetooth til Chromecast built-in, AirPlay eller Alexa.

• Kvaliteten af den trådløse afspilning afhænger af trafik og dækning på det netværk, der forbinder højttaleren og dine trådløse enheder såsom telefoner, tablets og pc'er.

#### Højttaleren er i tilstanden "Offline" i Amazon Alexa-appen, eller der er problemer med Alexa MRM-relateret afspilning.

• Hvis du vil gendanne højttaleren, kan du gendanne højttaleren til fabriksindstillingerne ved at holde både $\mathrel{\triangleright}_{\mathrm{og}}\mathord{\heartsuit}$ nede i mere end 10 sekunder.

#### Ingen musikafspilning på Audio Ind-kilden, når lydkilden skifter fra Bluetooth til Audio Ind.

• Fjern og genopret forbindelsen med 3,5 mm lydkablet til højttaleren.

#### Ingen højdelydeffekter med Dolby Atmos

- Nyd Dolby Atmos-lydeffekter under wi-fi-streaming. Dolby Atmos understøttes ikke til lydstreaming via Bluetooth.
- Dolby Atmos Music understøttes ikke på Authentics 200.

# <span id="page-15-0"></span>11. VAREMÆRKER

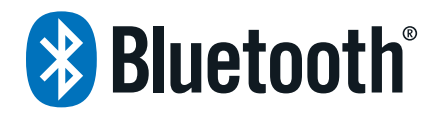

The Bluetooth® word mark and logos are registered trademarks owned by Bluetooth SIG, Inc. and any use of such marks by HARMAN International Industries, Incorporated is under license. Other trademarks and trade names are those of their respective owners.

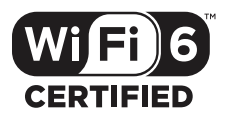

Wi-Fi CERTIFIED 6™ and the Wi-Fi CERTIFIED 6™ Logo are trademarks of Wi-Fi Alliance®.

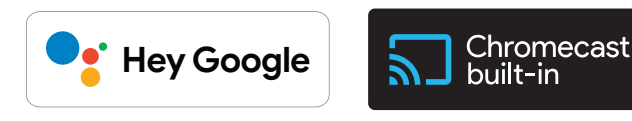

Google, Android, Google Play, and Chromecast built-in are trademarks of Google LLC.

Google Assistant is not available in certain languages and countries. Availability and performance of certain features, services, and applications are device and network dependent and may not be available in all areas.

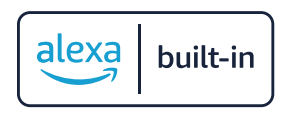

Amazon, Alexa and all related marks are trademarks of Amazon. com, Inc. or its affiliates.

Alexa is not available in all languages and countries.

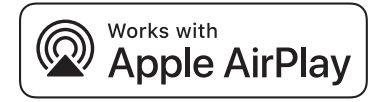

Use of the Works with Apple badge means that an accessory has been designed to work specifically with the technology identified in the badge and has been certified by the developer to meet Apple performance standards.

Apple, and AirPlay are trademarks of Apple Inc., registered in the U.S. and other countries.

To control this AirPlay 2–enabled speaker, iOS 13.4 or later is required.

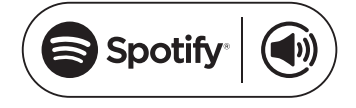

Use your phone, tablet or computer as a remote control for Spotify. Go to spotify.com/connect to learn how.

The Spotify Software is subject to third party licenses found here: https://www.spotify.com/connect/third-party-licenses.

# Dolby Atmos

Dolby, Dolby Atmos, and the double-D symbol are registered trademarks of Dolby Laboratories Licensing Corporation. Manufactured under license from Dolby Laboratories. Confidential unpublished works. Copyright © 2012-2021 Dolby Laboratories. All rights reserved.

# <span id="page-16-0"></span>12. BEMÆRKNING OM OPEN SOURCE-LICENS

Dette produkt indeholder open source software licenseret under GPL. For nemheds skyld er kildekoden og den relevante byggeinstruktion også tilgængelig på [https://harman-webpages.](https://harman-webpages.s3.amazonaws.com/Harman_One_OS_A_package_license_list.htm) [s3.amazonaws.com/Harman\\_One\\_OS\\_A\\_package\\_license\\_list.htm.](https://harman-webpages.s3.amazonaws.com/Harman_One_OS_A_package_license_list.htm) Kontakt os på:

Harman Deutschland GmbH

HATT: Open Source, Gregor Krapf-Gunther, Parkring 3 85748 Garching bei Munchen, Germany

eller OpenSourceSupport@Harman.com, hvis du har yderligere spørgsmål vedrørende open source softwaren i produktet.

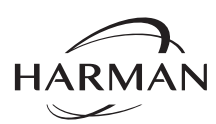

HARMAN International Industries, Incorporated 8500 Balboa Boulevard, Northridge, CA 91329 USA www.jbl.com

Alle rettigheder forbeholdes. © 2023 HARMAN International Industries, Incorporated.

JBL er et varemærke tilhørende HARMAN International Industries, Incorporated, der er registreret i USA og / eller andre lande. Funktioner, specifikationer og udseende kan ændres uden varsel.